# Prácticas Cálculo I

Práctica 3 (29- IX-2021)

### **Objetivos**

- Representar gráficas de funciones con el comando plot y ezplot.
- Representar y obtener la recta tangente y normal a funciones definidas de forma implícita.

#### **Ficheros -M**

- En el caso de incluir órdenes complicadas o la repetición de las mismas órdenes con distintos valores de las variables, la utilización de la ventana de comandos no es lo más adecuado. Octave permite utilizar ficheros-M.
- La secuencia de órdenes contenida en un fichero-M constituye en programa y se podrá ejecutar fácilmente cuando se desee.
- Para crear un fichero-M utilizaremos el editor de texto cualquiera y lo guardaremos como nombre.m siendo nombre una secuencia de caracteres que no admite caracteres blancos.

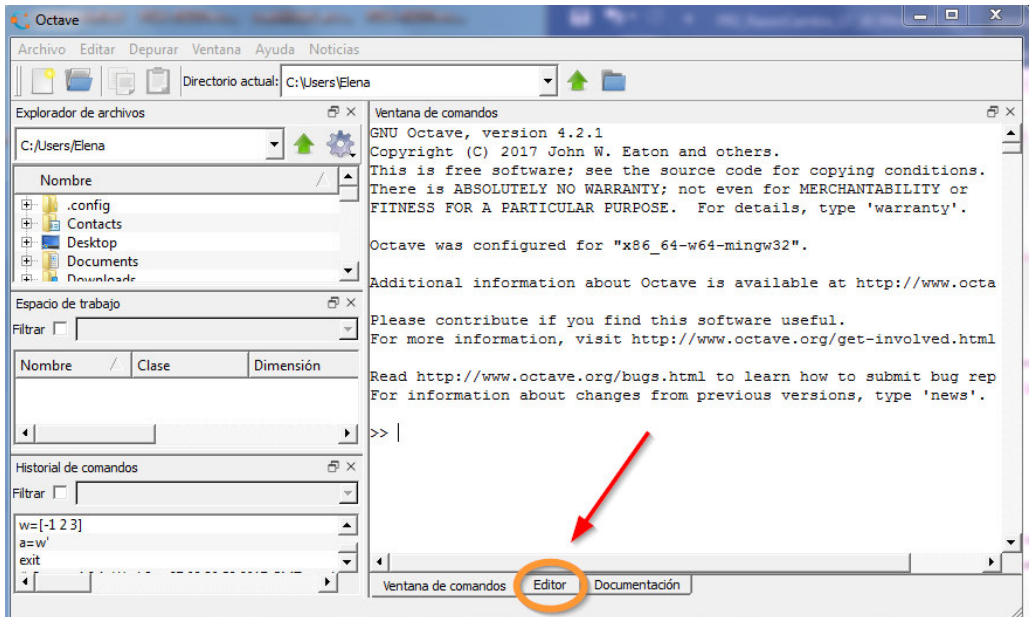

Ejemplo de un fichero-M

```
%Cambio de escala de Celsius a Fahrenheit 
C=30; F=C*9/5+32
```
• Para ejecutar este fichero basta con escribir en la ventana de comandos el nombre de fichero sin la extensión m. Así, si el fichero se llama cambio.m se deberá escribir

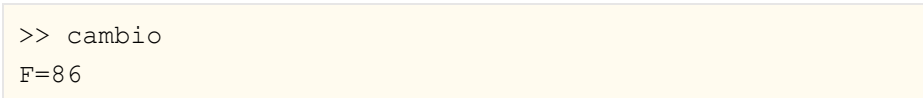

## También se puede ejecutar desde el editor:

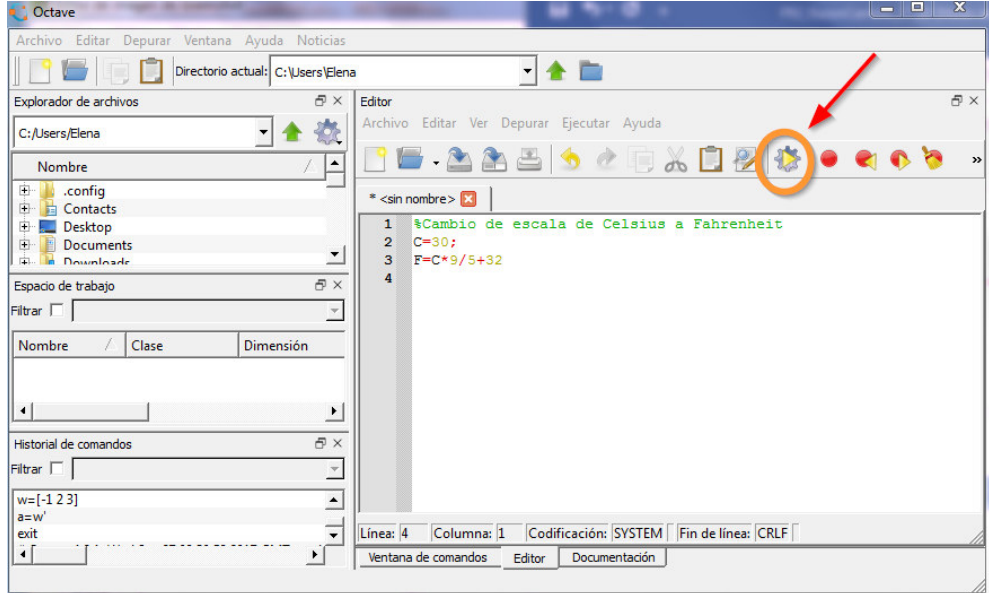

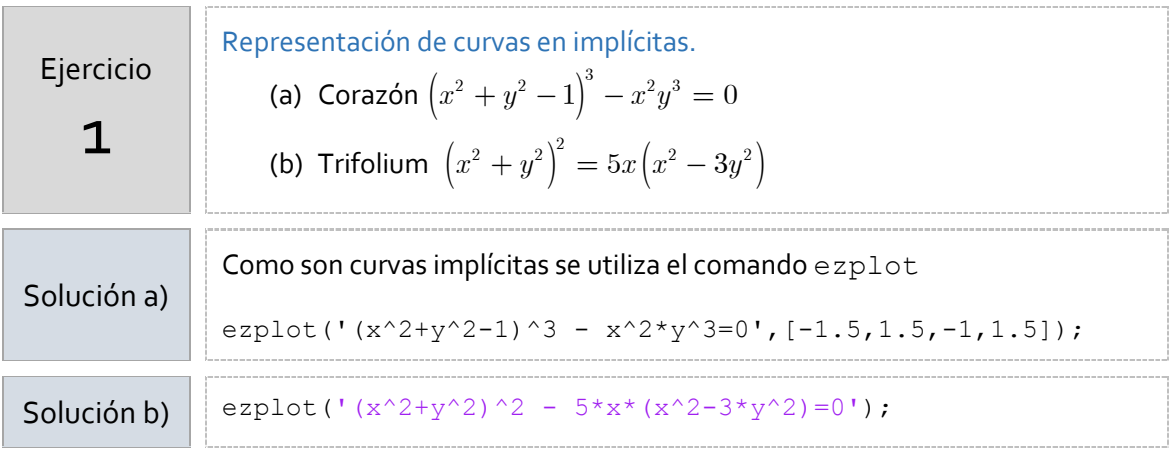

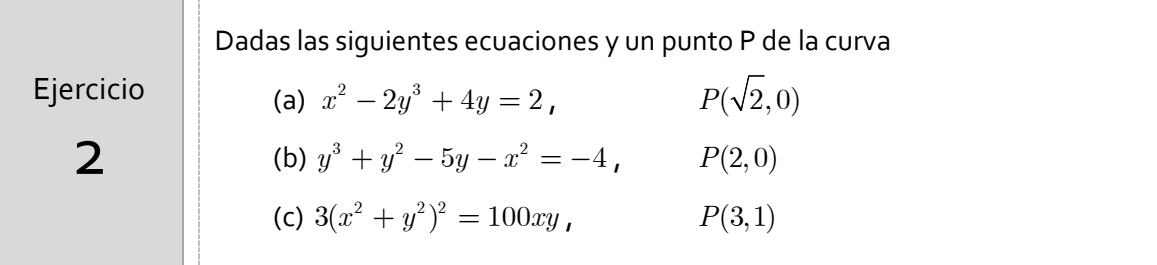

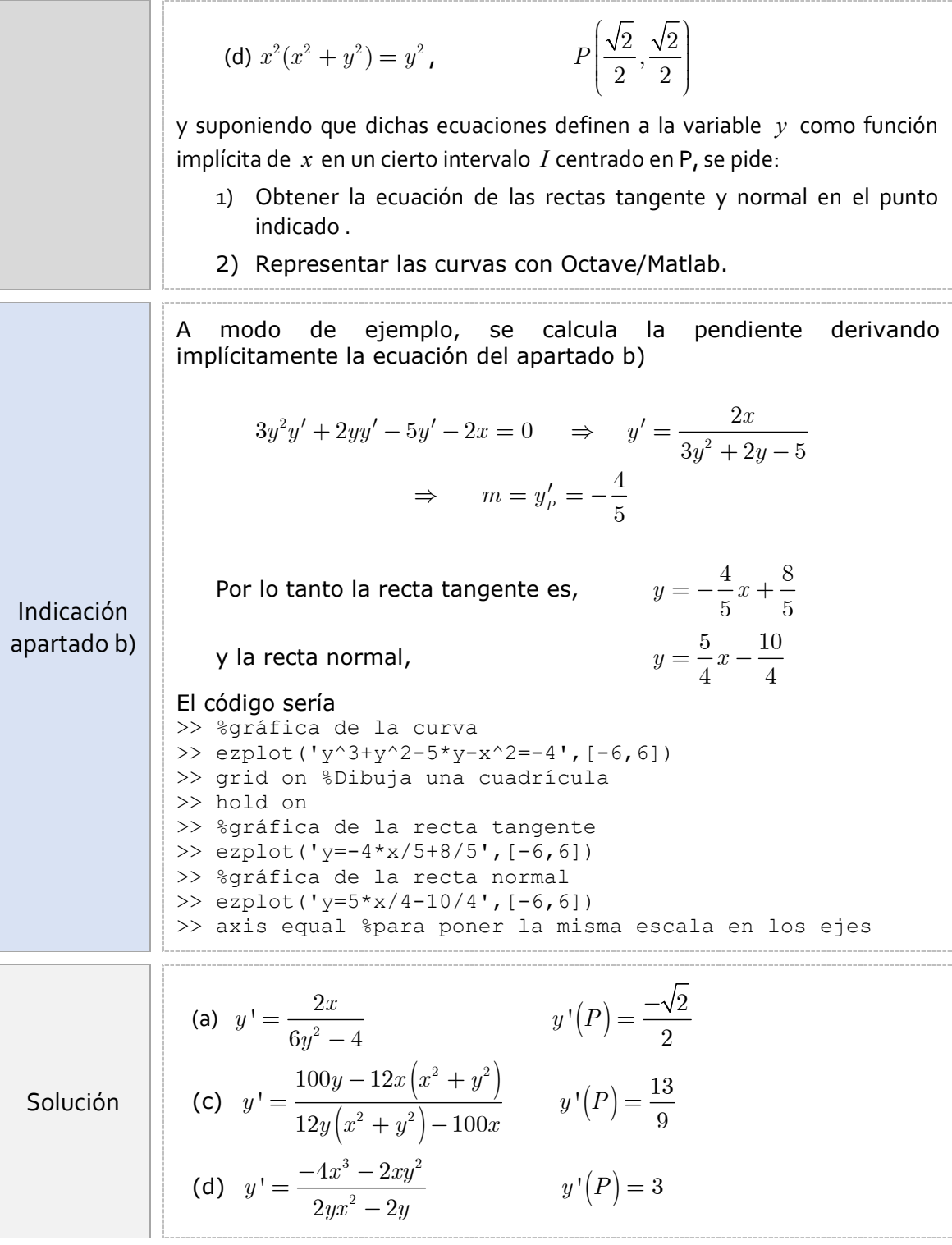

El ángulo entre dos curvas es el ángulo entre sus tangentes en el punto de intersección. Si las pendientes son m1 y m2, el ángulo de intersección puede obtenerse mediante a partir de la fórmula

$$
\tan\alpha = \left|\frac{m_{_2}-m_{_1}}{1+m_{_1}m_{_2}}\right|
$$

Dos curvas se dice que son ortogonales si en cada punto de intersección el ángulo entre ellas es recto.

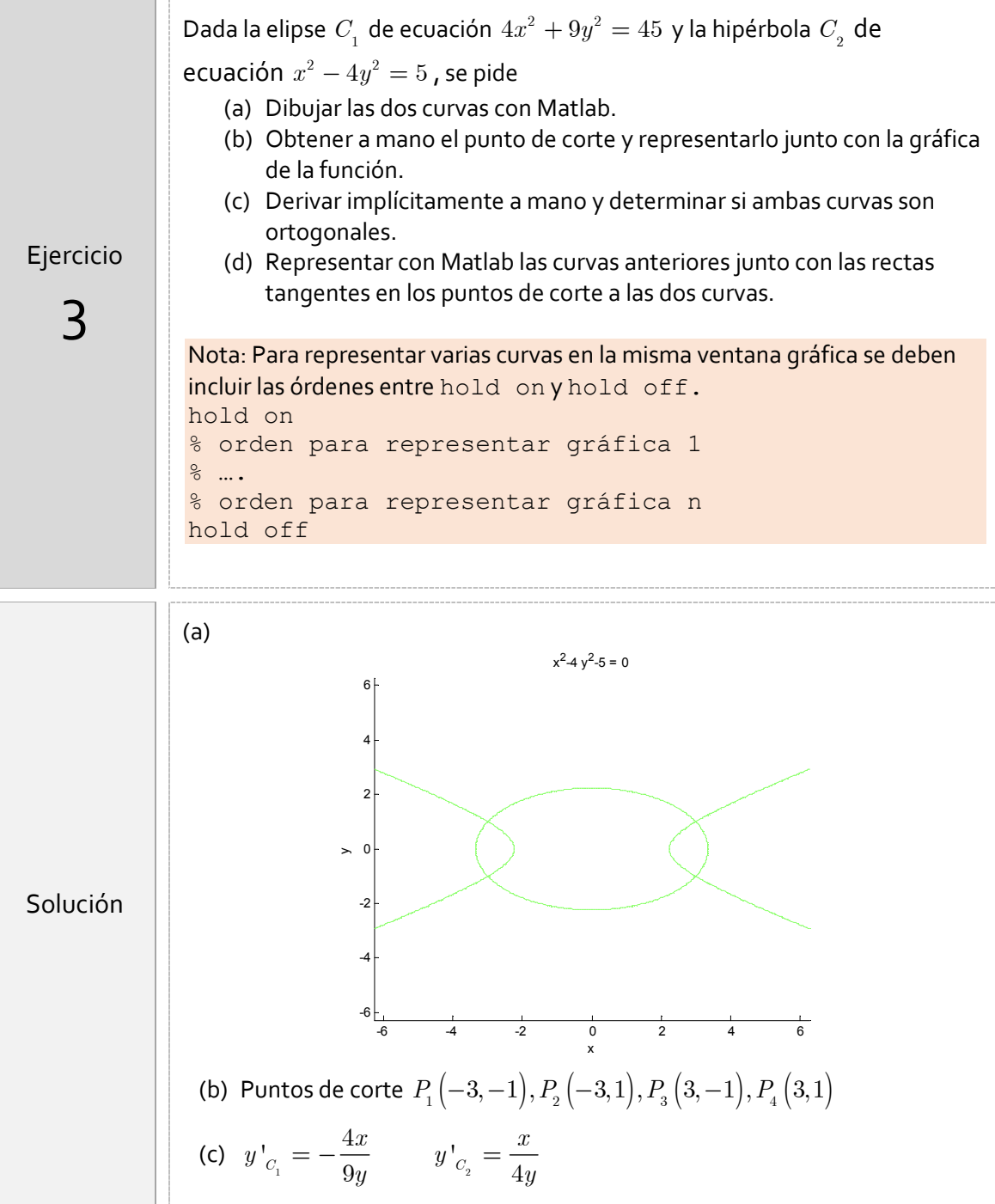

## **PRÁCTICA 3 PÁGINA 5**

4

Ejercicio Para las siguientes parejas de curvas, a)  $y = 2x$  $x^2 - xy + 2y^2 = 28$ b)  $x^2 + y^2 - 2x + y^2 = 9$   $x^2 + y^2 - 4y - 1 = 0$ Se pide: a) calcular a mano los puntos de corte y las derivadas en dichos puntos b) dibujar con Octave/Matlab las curvas y las rectas tangentes en los puntos de corte. c) obtener el ángulo con el que se cortan las curvas